## Saitama Free Wi-Fi への接続方法 (iPhone 版)

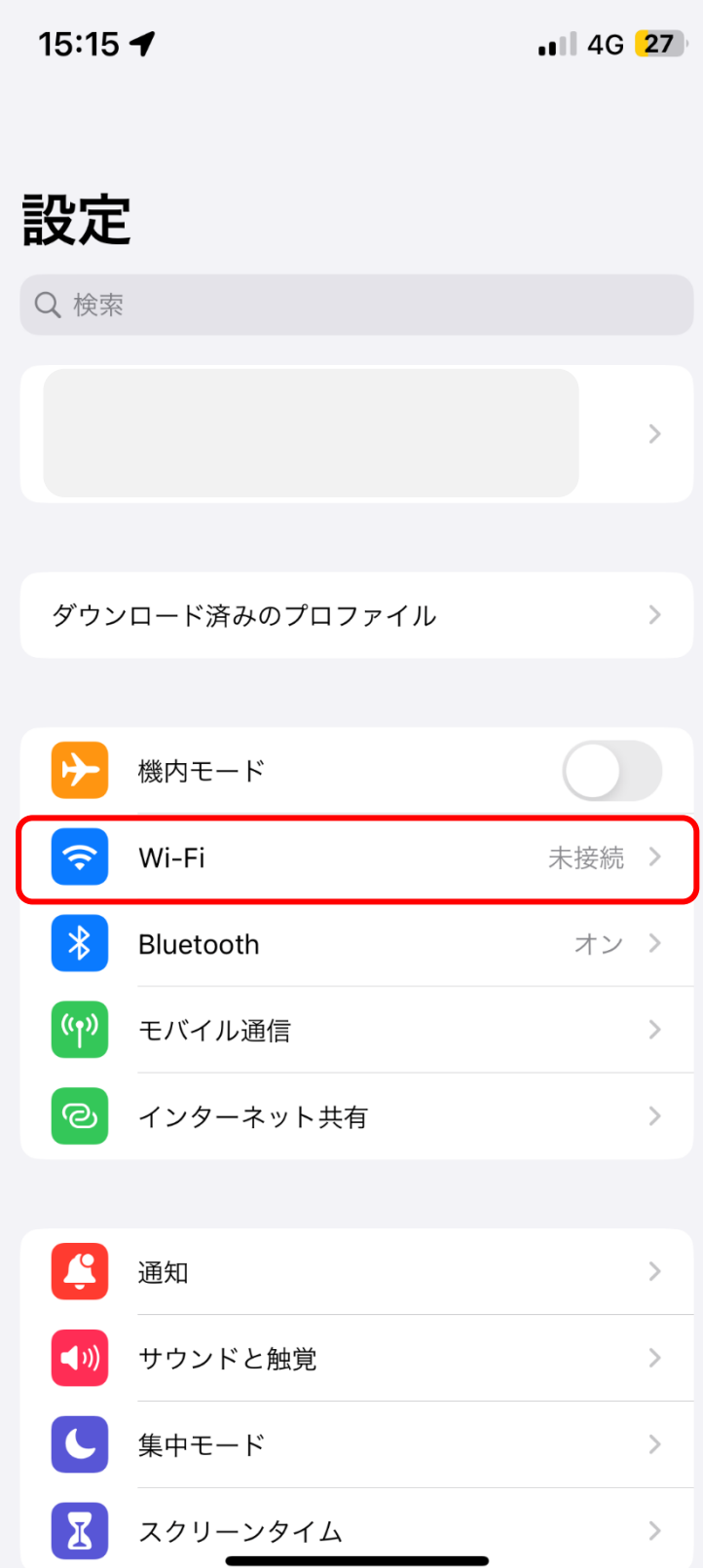

設定画面を開き、「Wi-Fi」を選択してオンにします。

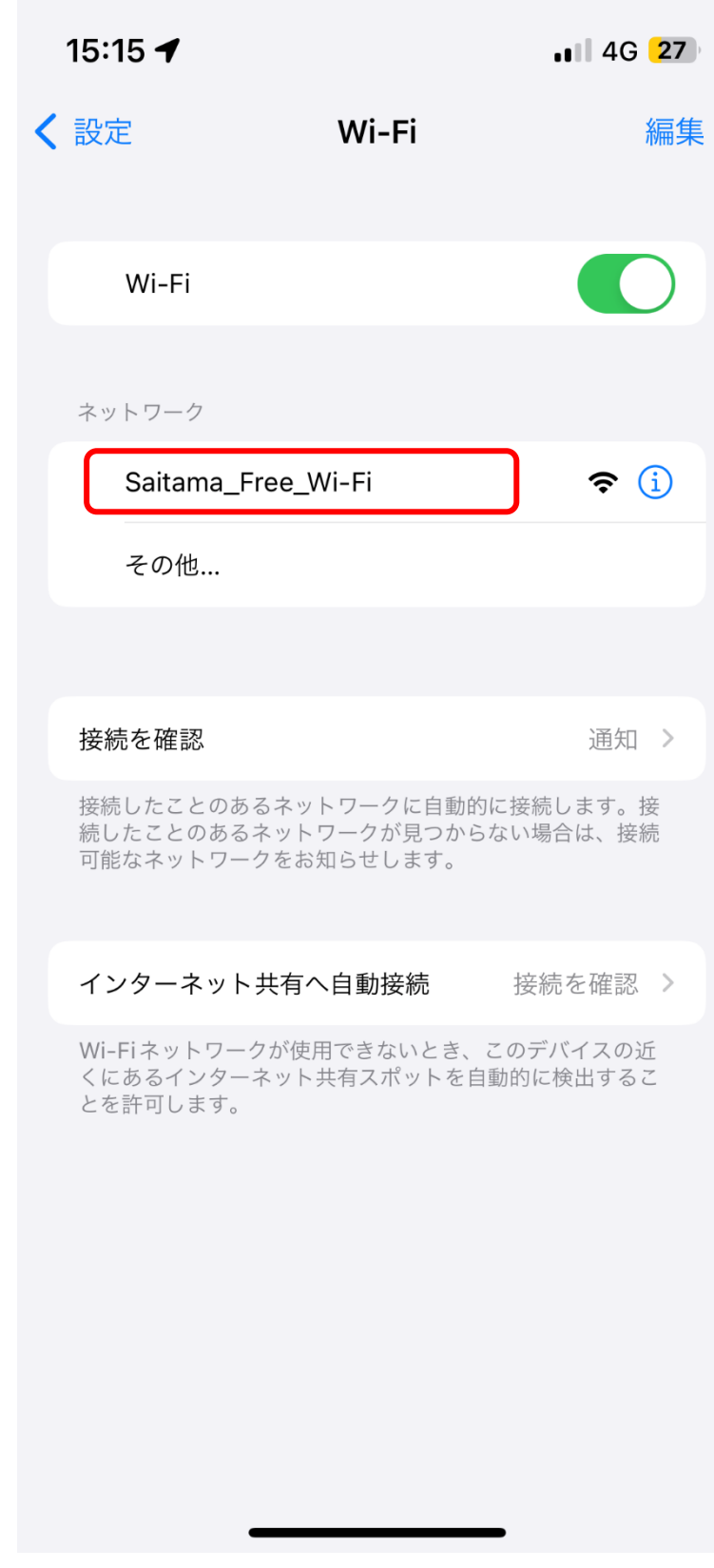

「Saitama\_Free\_Wi-Fi」を選択します。

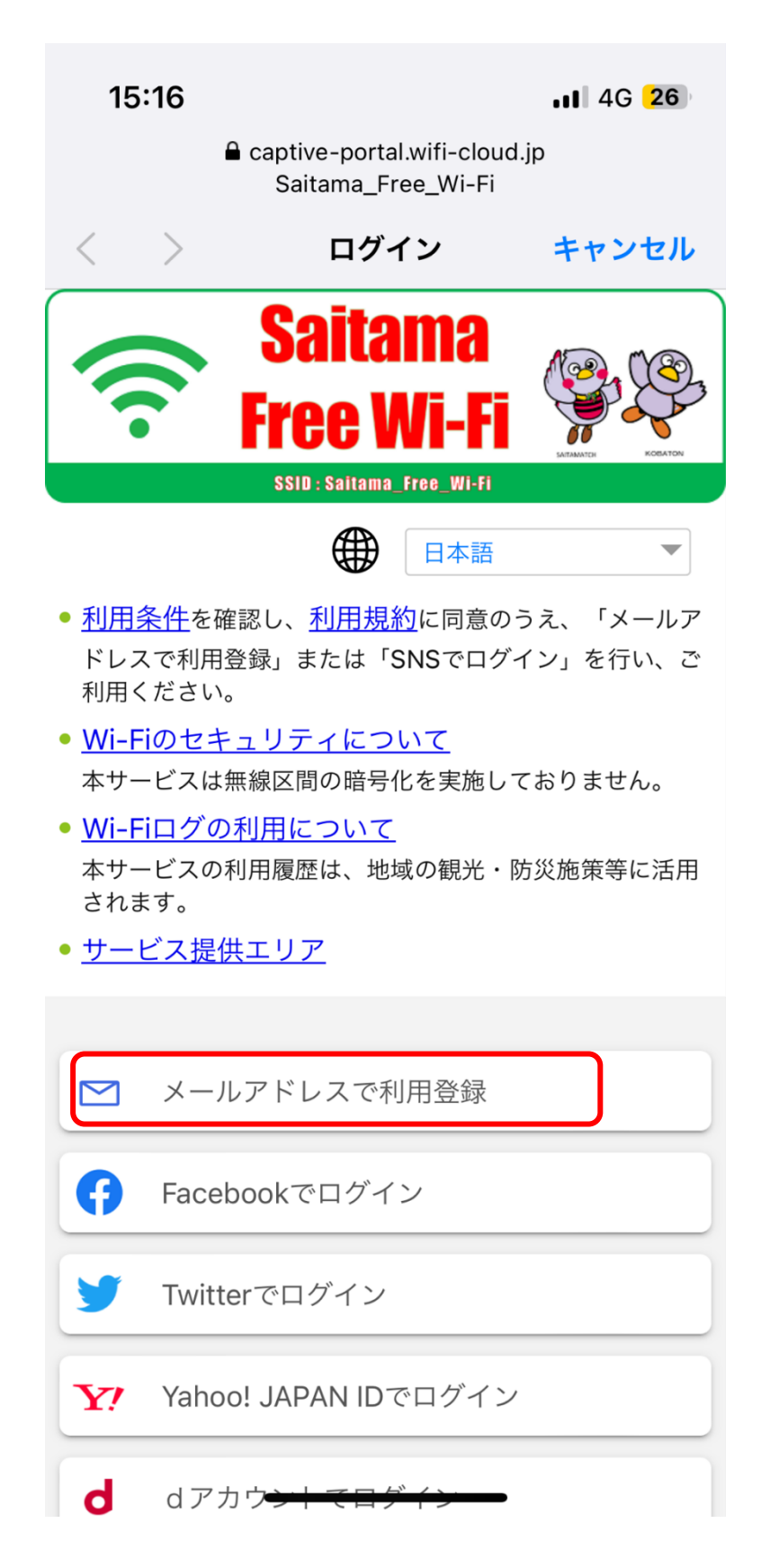

- ③ 「メールアドレスで利用登録」を選択します。
- ※ SNS アカウントで認証する場合には、「Facebook でログイン」 「Twitter でログイン」などを選択します。

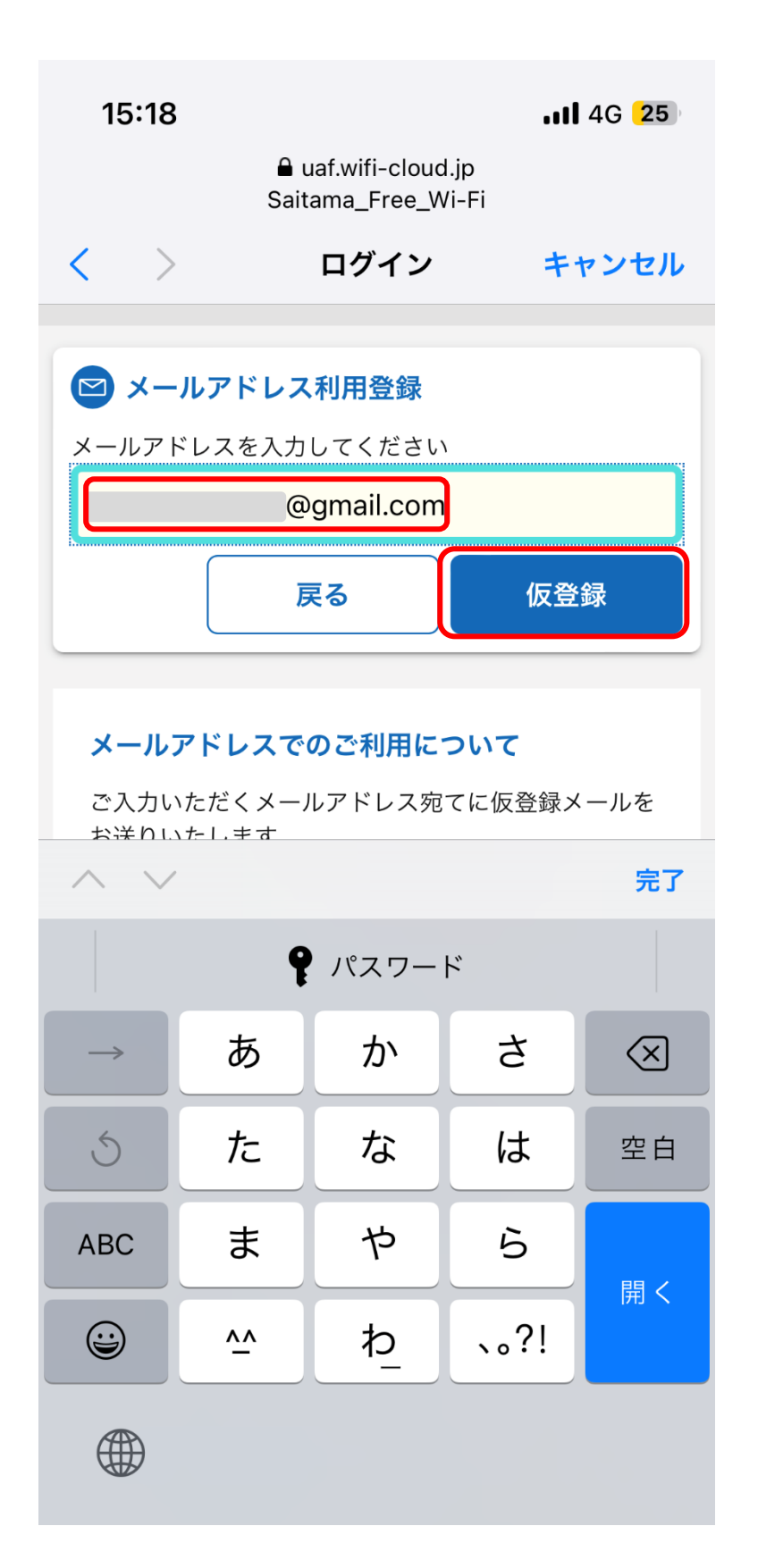

認証に使用するメールアドレスを入力し、「仮登録」を押します。

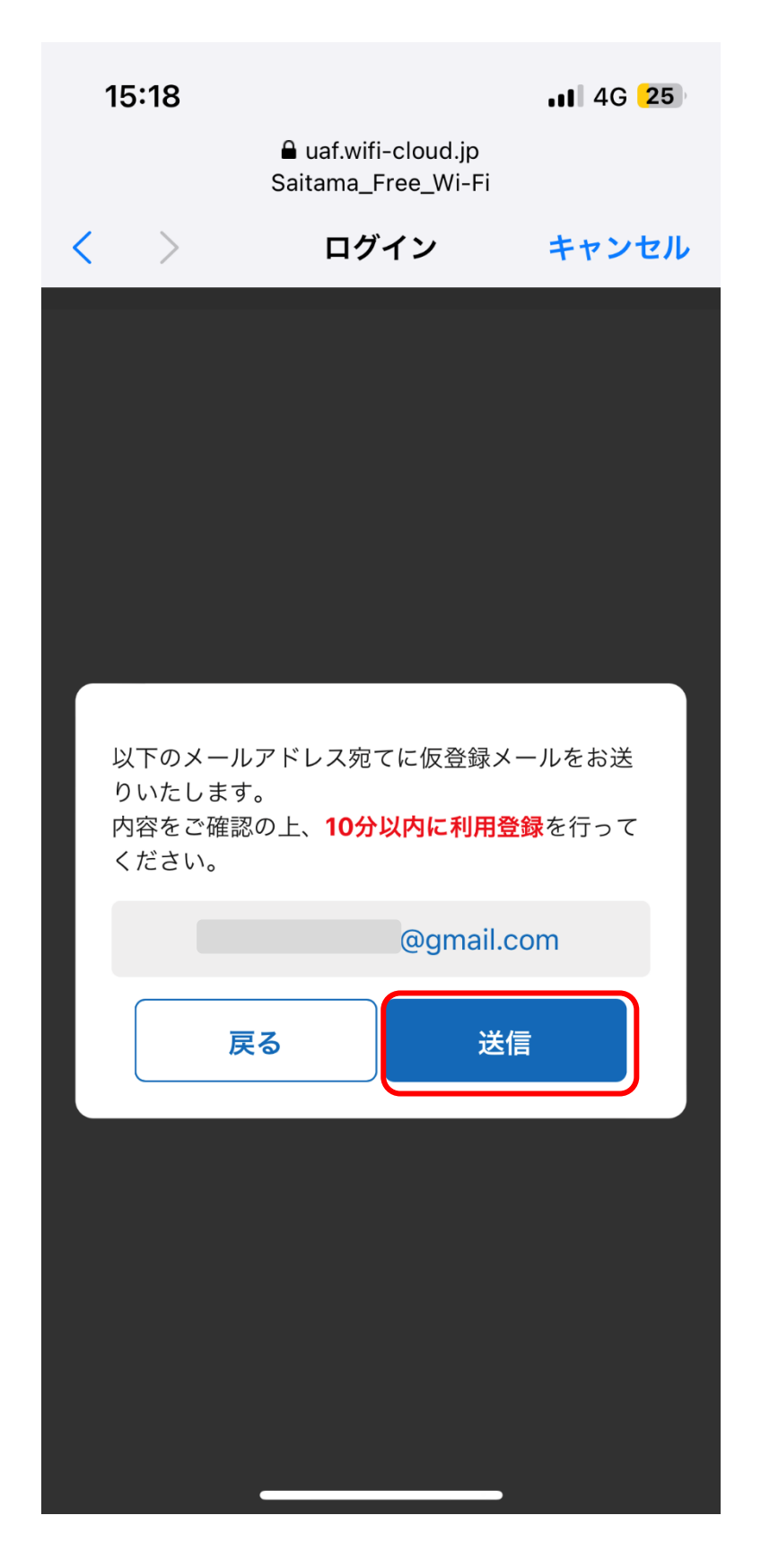

⑤ 送信を押すと仮登録メールが送信されますので、受信した仮登録 メール内のリンク URL をクリックします。